## **УДК 69.04**

# **Применение BIM-технологий в производственно-технической сфере строительной отрасли**

## **© А.Д. Дедюхина, Н.А. Краснояров, Е.В. Зеньков**

*Иркутский национальный исследовательский технический университет, г. Иркутск, Российская Федерация*

*Аннотация.* Современная строительная отрасль характеризуется широким спектром возводимых зданий и сооружений различной этажности, разнообразием применяемых строительных материалов, что требует пристального внимания при отслеживании соответствия качества фактических показателей строящегося здания его проекту, для этого используется так называемая исполнительная документация. В статье даётся краткая история вопроса внедрения BIM-технологий в производственнотехническую сферу строительной отрасли для создания исполнительной документации. Рассматривается функционал модуля Dynamo программного обеспечения Autodesk Revit для разработки исполнительной документации на примере создания акта на скрытые работы BIM-модели второго этажа блок-секции № 2 возводимого ЖК «Простор» в г. Иркутске. Представлена методика создания исполнительной документации в Autodesk Revit с применением модуля Dynamo. Обозначена перспектива использования Autodesk Revit для автоматизации разработки исполнительной документации.

*Ключевые слова:* BIM-технологии, информационное моделирование, исполнительная документация, промышленно-технический отдел

# **Application of BIM Technologies in the Production and Technical Sphere of the Construction Industry**

## **© Anastasia D. Dedyukhina, Nikita A. Krasnoyarov, Evgeny V. Zenkov**

*Irkutsk National Research Technical University, Irkutsk, Russian Federation*

*Abstract.* The modern construction industry is characterized by a wide range of erected buildings and structures of various storeys, a variety of building materials used, which requires close attention when monitoring the compliance of the quality of the actual indicators of a building under construction with its project, for this, the so-called executive documentation is used. The article provides a brief history of the implementation of BIM technologies in the production and technical sphere of the construction industry for the creation of executive documentation. The article discusses the functionality of the module Dynamo software Autodesk Revit to develop documentation in the case of creating a certificate for hidden works of modelling the second floor of the block-section No. 2 LCD built «Space» in Irkutsk. The article presents the methodology for creating executive documentation in Autodesk Revit using the Dynamo module, and outlines the prospect of using Autodesk Revit to automate the development of executive documentation.

*Keywords:* BIM-technologies, information modeling, executive documentation, industrial and technical department

Строительство – одна из основных фундаментальных сфер современного общества. С того момента, когда люди начали строить каменные здания, не являющиеся частным домостроением, строительство как огромная сфера деятельности начала непрерывно расширяться, расти и отвечать требованиям научного прогресса, в данной отрасли стали применяться лучшие разработки современности для эффективного использования ресурсов.

С увеличением этажности, размеров, спектра строительных материалов и типов зданий и сооружений повышаются требования и к показателям качества самих зданий,

к их прочности и надёжности. Для отслеживания качества соответствия проекту заложенных материалов построенного объекта современное строительство использует так называемую исполнительную документацию.

Согласно<sup>1</sup> источникам [1, 2], исполни-

\_\_\_\_\_\_\_\_\_\_\_\_\_\_\_\_\_\_\_\_\_\_\_\_\_\_\_\_

 $1$  РД 11-06-02 «Требования к составу и порядку ведения исполнительной документации при строительстве, реконструкции, капитальном ремонте объектов капитального строительства и требования, предъявляемые к актам освидетельствования работ, конструкций, участков сетей инженернотехнического обеспечения» // 26.12.2006 Ростехнадзор // Бюллетень нормативных актов федеральных органов исполнительной власти. ЗАО НТЦ ПБ, 2007 (13).

тельная документация представляет собой текстовые и графические материалы, отражающие фактическое исполнение проектных решений и фактическое положение объектов капитального строительства и их элементов в процессе строительства, реконструкции, капитального ремонта объектов капитального строительства по мере завершения определённых в проектной документации работ. По правилам строительной отрасли составлением всего разнообразия исполнительной документации, к которой можно отнести, например, акты освидетельствования скрытых работ, общий журнал работ, акты на входной контроль, акты на промывки и дезинфекции трубопроводов и т. д., занимается инженер производственнотехнического отдела (далее - инженер ПТО).

С ростом различных технологий для облегчения задач проектирования и расчётов зданий и сооружений вводятся компьютерные технологии, обеспечивающие удобство преимущественно для инженеровпроектировщиков. Технологии же производственного назначения для инженеров ПТО существенного изменения не претерпевают, в данном случае применяются, как правило, известные консервативные программы (например. AutoCad. Компас 3D) или офисное ПО (типа пакета MS Office). Большинство классических САПР (например, Компас 3D, NX и т. д.) трудно приспособить для строительной отрасли для получения информационной модели реального здания по причине огромных трудозатрат на ввод, учёт конструктивных нюансов, обработку и изменение данных. Более современные объектно-ориентированные САПР поддерживают работу с элементами трёхмерной модели (как с отдельными объектами, так и с их атрибутами). При этом двумерные чертежи можно создавать на основе трёхмерных моделей, а семантические данные из атрибутов объектов использовать для создания спецификаций [3].

С недавнего времени в строительстве стало активно применяться понятие «ВІМ-технологии». По классическому опре-**ВІМ-технология** (Building делению Information Modeling) - это технология проектирования. включающая в себя сбор и обработку информации об объекте (архитектурно-конструкторской. технологической. экономической и др.) со всеми имеющимися взаимосвязями. С точки зрения информационного моделирования ВІМ-технология - это 3D-модель (ВІМ-модель) здания, связанная с информационной базой данных, в которой каждому элементу модели соответствуют определённые атрибуты (геометрические. конструктивные, экономические и др.). Изменение какого-либо параметра ВІМ-модели приводит к автоматическому изменению всех её параметров, связанных ассоциативно с этим параметром (чертежи, визуализаспецификации. календарный грация. фик) [4].

В Российской Федерации в соответствии с Приказом № 926/пр от 29 декабря 2014 года «Об утверждении Плана поэтапного внедрения технологий информационного моделирования в области промышленного и гражданского строительства» к настоящему времени не существует общепринятого определения и единых стандартов построения информационной модели объекта [5]. Однако наиболее продвинутыми исследователями, которые приняли современные технологические вызовы, были сформулированы основные принципы, которым должна соответствовать ВІМ-модель:

1. единая информационная модель является согласованным банком данных графической и описательной информации, базой данных проекта, общей для всех частей и этапов проекта. Информация извлекается из модели по необходимости;

2. на основании единой информационной модели объекта формируется единая стратегия управления проектированием, производством и процессом реализации строительного объекта:

3. обеспечивается поддержка распределённых групп: люди, инструменты и задачи могут эффективно и совместно использовать эту информацию, что исключает избыточность, повторный ввод и потерю данных, ошибки при их передаче и преобразовании:

4. универсализация форматов обмена данными между программными комплексами различного назначения [3].

Главное преимущество и особенность проектирования в программах, отражающих ВІМ-принципы (например, к числу этих программ относятся Autodesk Revit. Allplan, Tekla Structures, Bentley Building MagiCad. Graphisoft Archicad. Designer. САПФИР-3D и другие), заключается в том, что сооружение необходимо виртуально «построить», то есть возвести с нуля до момента начала эксплуатации или даже до сноса, демонтажа. Такой подход к работе позволяет принципиально исключить ряд ошибок, таких как несоответствие размеров фасадов размерам планов или разрезов проектируемой модели [7]. Стоит отметить. что такого рода ошибки встречаются очень часто. Как правило, они возникают по причине того, что над проектом работает команда из большого количества человек. Очень сложно учесть не только свои ошибки, но и множество ошибок соучастников проекта [6].

На основании указанных принципов можно сделать вывод о том, что любая ВІМмодель хранит в себе информацию о каждом элементе, входящем в неё. При этом информацию в ВІМ-модель закладывают инженеры-проектировщики на начальных этапах создания проектной документации. Если исходить из представленных позиций, то актуальной становится задача экспорта интересующей информации о характеристиках необходимых элементов ВIM-модели (например, о физических характеристиках длина, площадь или объём) и задача размещения этой информации в классических программах, создающих исполнительную документацию для инженеров ПТО, с возможностью не использовать при этом трудоёмких и рутинных операций.

Исполнительная документация. оформленная соответствующим образом. является документом построенного здания или сооружения, отражает его техническое состояние и даёт чёткое представление об ответственных производителях работ по любому из видов выполненных работ [6]. На каждый материал и строительный элемент (от кирпича и до фундамента) необходим весомый объём документов. При этом подавляющее число исполнительной документации разрабатывается в процессе строительства непосредственно человеческими силами. Проведённый анализ работы производственного отдела на ПРЕДПРИЯТИИ строительной отрасли показал, что процесс подготовки некоторых видов исполнительной документации, в частности актов освидетельствования скрытых работ, исполнительных съёмок и схем, паспортов, сертификатов и других документов, подтверждающих качество материалов, может быть автоматизирован, а эффективность работы инженера ПТО при этом увеличена. В настоящее время инженер ПТО обязан вести исполнительную документацию при помощи классических программ, таких как MS Word, MS Excel или Autodesk AutoCAD.

Таким образом, работа инженера ПТО сводится к выполнению следующей последовательности повторяющихся действий:

1. при помощи ручного счёта и калькулятора подсчитать объёмы строительных конструкций и выполняемых работ в проекте здания:

2. обозначить в MS Word объёмы проектных работ для дальнейшего контроля выполнения фактических объёмов работ;

3. после приёмки строительных конструкций или выполненных работ оформить соответствующий акт приёмки/освидетельствования, в который необходимо вручную внести информацию об объёмах выполненной работы, о количестве применяемых при работе материалов, сведения о качестве используемых материалов (декларации, паспорта, технические листы, сертификаты качества, сертификаты соответствия), результаты лабораторных испытаний материалов, сроки выполнения работы, разрешения на выполнение последующих по технологическому процессу работ;

4. подписать исполнительную документацию у ответственных представителей: заказчика, подрядчика, авторского надзора (проектировочной организации), производителя работ.

На основании изложенного можно сделать вывод о том, что актуальной становится задача разработки и адаптации под существующее программное обеспечение, хранящее ВІМ-модель здания, программноориентированной технологии, позволяющей автоматизировать повторяющиеся действия инженера ПТО при создании исполнительной документации в строительстве.

Широкую популярность в последнее время набирает программное обеспечение для создания ВІМ-моделей зданий и сооружений Autodesk Revit. С помошью встроенного в Autodesk Revit модуля Dynamo можно создавать сценарии для автоматизации повторяющихся задач, изучения сложных проблем проектирования и упрощения рабочих процессов ВІМ-модели в Revit. Также с помощью модуля Dynamo можно использовать сценарий, созданный другим пользователем, или применять имеющийся сценарий в качестве шаблона для создания нового. Кроме того, модуль Dynamo имеет подпространство, в котором доступны операции программирования, а также есть возможность разработки плагинов на языках C++ или Python. Всё указанное открывает широкие возможности по разработке собственных

алгоритмов. Рассмотрим особенности функционала модуля Dynamo Autodesk Revit.

В качестве примера возьмём такой вид исполнительной документации, как акт на скрытые работы (далее - АОСР), который заполняется инженером ПТО вручную в программе MS Excel. Акт представляет собой форму, в которой имеются следующие позиции:

1. адреса и реквизиты застройщика;

2. адреса и реквизиты подрядчика (осуществляет строительство);

3. адреса и реквизиты проектной организации:

4. ОТВЕТСТВЕННЫЕ ЗА СТРОИТЕЛЬСТВО, контроль, авторство и т. д.;

5. пункты для заполнения видов работ, объёмов работ и материалов;

6. приложения;

7. ПОДПИСИ ОТВЕТСТВЕННЫХ ЛИЦ;

8. шифр проекта и наименование объекта.

На основе анализа представленных пунктов АОСР сделан вывод, что пунктами, которые являются переменными вне зависимости от различий и множества строительных элементов, становятся пункты 5 и 6. Данные пункты содержат в себе информацию об объёме выполненных работ, перечень применяемых материалов и документы, подтверждающие качество использованных материалов. Из представленного перечня документов на стадии проектирования, то есть при разработке BIM-модели, не закладываются документы, подтверждающие качество использованных материалов. Однако ПО Autodesk Revit имеет большую библиотеку материалов (рис. 1), к которой пользователь имеет возможность подгружать дополнительно элементы, характеристики и сертификаты в отсканированном виде.

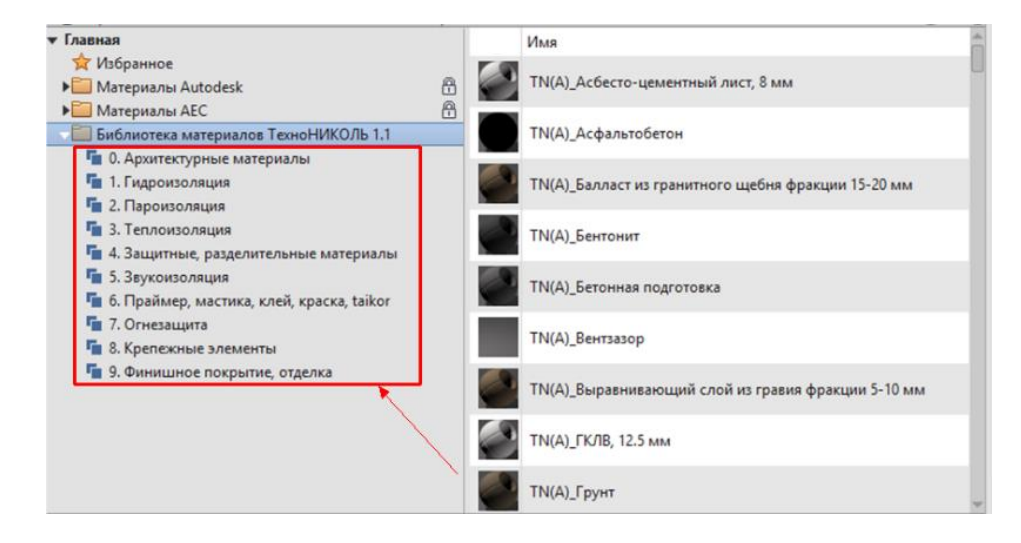

Рис. 1. Пример семейства материалов в Autodesk Revit

При сборке формы акта АОСР сертификат будет прописываться в его строках автоматически, а дальше инженер ПТО по названию сможет легко его находить в распечатанном или отсканированном виде на носителе и также прикладывать его после самого акта. Далее необходимо извлечь из ВІМ-модели в Revit и перенести в шаблон АОСР в программе Excel параметры объёма и площадей устраиваемых конструкций здания. Для экспорта указанных характеристик используется модуль Dynamo. Пример реализации алгоритма экспорта определённой информации из ВІМ-модели с применением модуля Dynamo (рис. 2) рассмотрен для второго этажа блок-секции № 2 (рис. 4) воз-

водимого ЖК «Простор» г. Иркутске  $\overline{B}$ (рис. 5).

В модуле Dynamo каждый функциональный блок несёт в себе определённую задачу, в составе которой постпроцессором организуется конкретный алгоритм для выполнения. Во-первых, необходимо задать выбор элементов, с которыми будет работать модуль. Для этого задаём блок Select Model Elements (Выбрать элементы модели), переходим в открытое окно в Revit, выделяем и тем самым задаём все стены, которые он будет контролировать, программа автоматически прописывает координаты точек этих стен.

Во-вторых, нужно сделать так, чтобы блок выбирал непосредственно объём и прописывал в нашей книге Excel. В нашем случае это объём по проекту (предположим, что объёмы, которые подали мастера, совпали с объёмами, заложенными при проектировании). Для того чтобы модуль Dynamo выбирал объём, заложенный в самой модели, необходимо:

1. при помощи блока **Element.GetParameterValueByName** задать контролируемый параметр «Объём»;

2. при помощи функции **var** вывести новый блок, для того чтобы модуль смог вывести наши параметры в программу Excel, где уже имеется акт по нужной форме – **Data.ExportExcel** (рис. 3);

3. при помощи блоков **File Path** и **Code Block** выбрать путь для документа Excel, в котором будет содержаться необходимая форма акта на бетонирование, а также строку и столбец, в который модуль Dynamo положит нужное значение объёма.

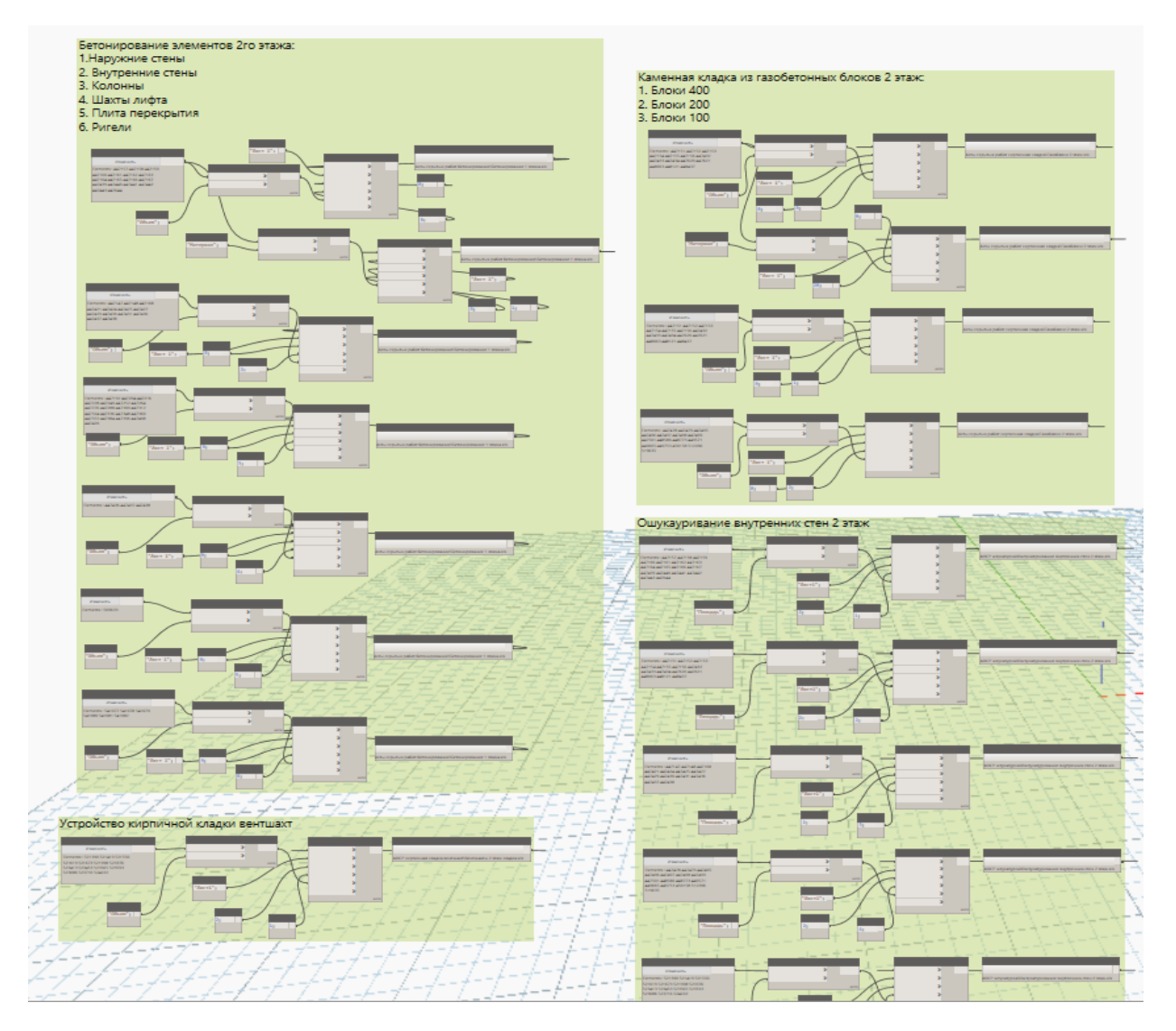

**Рис. 2.** Реализация экспорта информации из BIM-модели с применением модуля Dynamo Autodesk Revit

Проанализировав BIM-модель второго этажа блок-секции № 2 в программном комплексе Autodesk Revit (рис. 4), делаем вывод, что здание состоит из следующих элементов:

- железобетонных колонн, ригелей, диафрагм жёсткости, шахт лифта;

- наружных и внутренних стен из газобетонных блоков марки D400 различной толщины (в зависимости от назначения и места расположения);

- кирпичных вентиляционных шахт.

Выделив в Autodesk Revit основные конструктивные элементы этажа, используя алгоритм с применением модуля Dynamo (рис. 2, 3), определяем список исполнительной документации, состоящей из актов на освидетельствование скрытых работ:

- на бетонирование конструкций;

- на устройство кладки из газобетонных блоков;

- на устройство кирпичной кладки вентиляционных шахт;

- на оштукатуривание поверхностей внутренних стен для дальнейшей отделки.

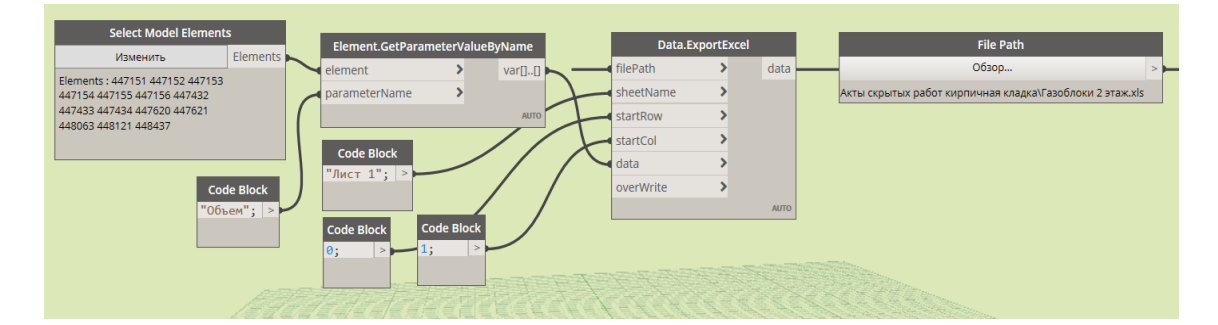

**Рис. 3.** Экспорт информации из BIM-модели в программу Excel посредством модуля Dynamo

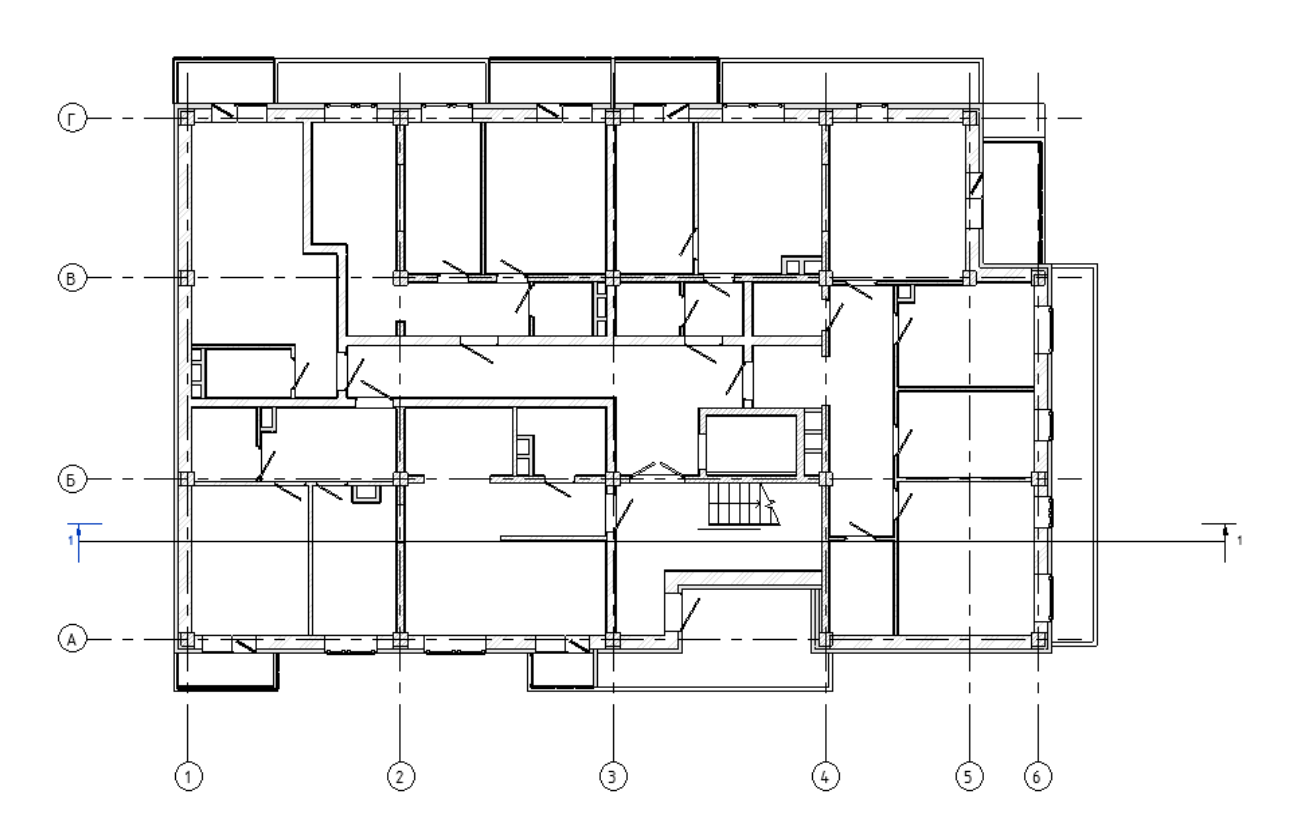

**Рис. 4.** План 2-го этажа блок-секции № 2 в программном комплексе Autodesk Revit

Таким образом, представленное описание работы модуля Dynamo позволяет получить методику создания исполнительной документации, включающей следующий порядок действий для её реализации в Autodesk Revit:

1. составить правильный шаблон с заполнением всех граф-констант необходимыми данными в MS Excel;

2. создать в Autodesk Revit трёхмерную модель строящегося объекта (либо подтвердить её наличие у проектировщиков, если таковые имеются);

3. прописать в модуле Dynamo функциональные блоки для каждого строительного элемента, для которого будет необходима исполнительная документация;

4. вывести интересующую информацию в шаблон исполнительной документации.

На основе полученных результатов работы модуля Dynamo можно предположить, что перспективной инженерной задачей на данном этапе исследований становится задача автоматизации создания исполнительной документации инструментами Autodesk Revit без осуществления экспорта соответствующих данных в другие программные комплексы. Данная задача может быть решена посредством разработки униматическом режиме извлекать из BIMмодели здания определённый вид исполнительной документации и отображать её в заранее заготовленном шаблоне акта [8–10].

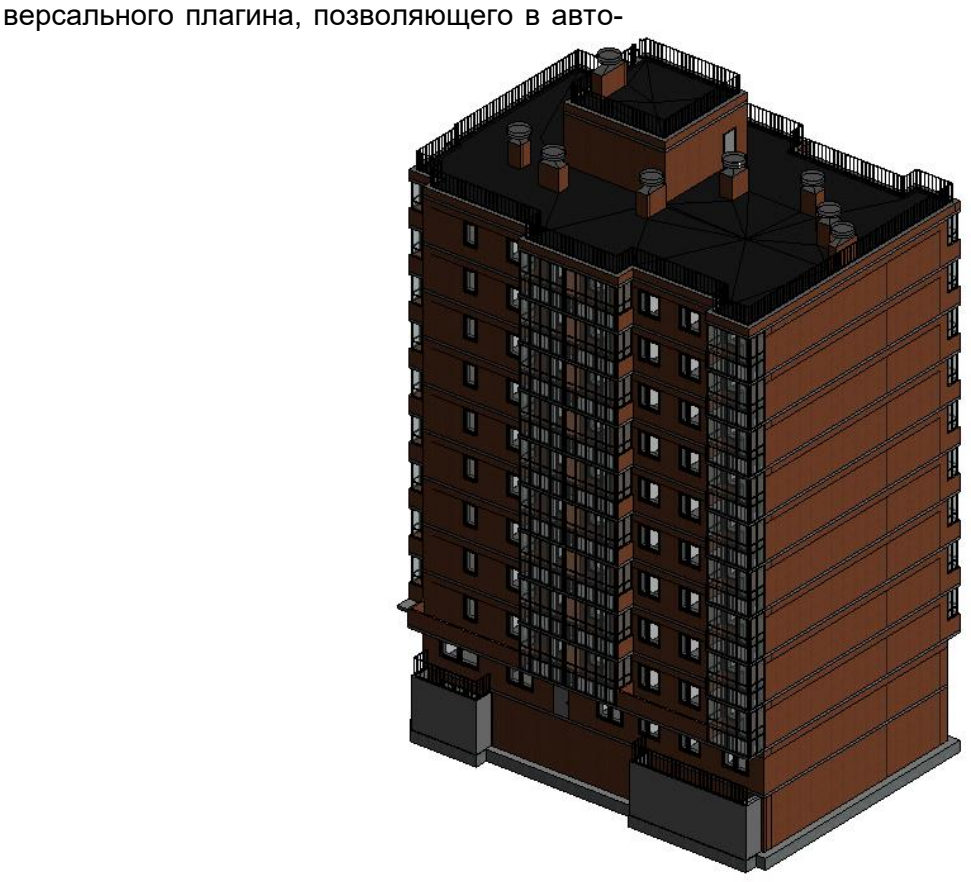

**Рис. 5.** BIM-модель блок-секции № 2 в Autodesk Revit

В заключение необходимо отметить, что в настоящее время создание исполнительной документации в строительной отрасли является трудоёмким и неэффективным процессом, требующим оптимизации с применением современных информационных технологий на основе объектноориентированных САПР. Современные программы и технологии информационного моделирования типа Autodesk Revit могут существенно помочь в повышении эффективности работы как инженеровпроектировщиков, так и инженеров производственно-технических отделов в создании различных видов исполнительной документации посредством использования внутреннего функционала. Приведённая методика создания исполнительной документации в программном комплексе Autodesk Revit с применением модуля Dynamo даёт возможности для разработки автоматизированной технологии создания исполнительной документации с применением элементов программирования, доступных в BIMпрограммах типа Autodesk Revit.

## *Библиографический список*

1. Ротачев А.Г., Павлов К.И. Разрешительная, исполнительная и приемочная документация в строительстве. Новосибирск: Сибирский гос. ун-т путей сообщ., 2012. 76 с. [Электронный ресурс]. URL: [https://my.b](https://my.b-ok.as/book/3183924/a2fbe4)[ok.as/book/3183924/a2fbe4](https://my.b-ok.as/book/3183924/a2fbe4) (28.12.2020).

2. Общий перечень исполнительной документации, оформляемой при строительстве // Студия Компас: электронное издательство

[Электронный ресурс]. URL: [http://www.steps.ru/article/obschiy\\_perechen\\_ispolni](http://www.steps.ru/article/obschiy_perechen_ispolnitelnoy_dokumentatsii_oformlyaemoy_pri_stroitelstve/) telnoy dokumentatsii oformlyaemoy pri stroitelstve [/](http://www.steps.ru/article/obschiy_perechen_ispolnitelnoy_dokumentatsii_oformlyaemoy_pri_stroitelstve/) (28.12.2020).

3. Барабаш М.С., Киевская Е.И. Принципы параметрического моделирования строительных объектов // Современное строительство и архитектура. 2016. № 1 (01). С. 16–22.

4. Трофимова Л.А., Трофимов В.В. Реализация стратегии инновационного развития строительной отрасли РФ на основе информационного моделирования промышленных и гражданских объектов // Современное строительство и архитектура. 2017. № 1 (05). С. 31–35.

5. Кужакова З.У., Байбурин А.Х. Обзор нормативной документации в области BIMмоделирования в Российской Федерации // Вестник ЮУрГУ. Серия: Строительство и архитектура. 2020. Т. 20. № 3. С. 70–79.

6. Перцева А.Е., Волкова А.А., Хижняк Н.С., Астафьева Н.С. Особенности внедрения BIM-технологии в отечественные организации // Науковедение: интернет-журнал. 2017. Т. 9. № 6. С. 1–8. [Электронный ресурс]. URL: <https://naukovedenie.ru/PDF/58EVN617.pdf> (28.12.2020).

7. Пустовгар А.П., Жунжун Ч., Вэньсэн Ю., Адамцевич А.О. Применение BIMтехнологий при реставрации зданий // Промышленное и гражданское строительство. 2020. № 6. С. 42–48.

8. Чжо З.А. Использование плагинов в BIM-программах при проектировании элементов мостов // Мир транспорта. 2018. Т. 16. № 2 (75). С. 68–73.

9. Черняго А.Б., Шабуров С.С. Автоматизация процессов строительного контроля с помощью BIM технологий // Молодёжный вестник ИрГТУ. 2018. Т. 8. № 2. С. 53–57. [Электронный pecypcl. URL: http://xn--b1agiigi1ai.xn-[p1ai/journals/2018/02/articles/10](http://мвестник.рф/journals/2018/02/articles/10) (28.12.2020).

10. Червова Н.А., Лепешкина Д.О. Коллизии инженерных систем при проектировании в BIM платформах // Строительство уникальных зданий и сооружений. 2018. № 3 (66). С. 19–29.

#### **Сведения об авторах / Information about the Authors**

#### **Дедюхина Анастасия Дмитриевна,**

студентка группы ТИМм-19-1,

Институт архитектуры, строительства и дизайна, Иркутский национальный исследовательский технический университет, 664074, г. Иркутск, ул. Лермонтова, 83, Российская Федерация,

e-mail: [add.project@mail.ru](mailto:svetik_nazarova_dib16@mail.ru) 

## **Краснояров Никита Алексеевич,**

студент группы ТИМм-19-1, Институт архитектуры, строительства и дизайна, Иркутский национальный исследовательский технический университет,

664074, г. Иркутск, ул. Лермонтова, 83, Российская Федерация,

e-mail: [nik.kras.home@gmail.com](mailto:nik.kras.home@gmail.com) 

## **Зеньков Евгений Вячеславович,**

кандидат технических наук,

доцент кафедры механики и сопротивления материалов,

Институт архитектуры, строительства и дизайна, Иркутский национальный исследовательский

технический университет, 664074, г. Иркутск, ул. Лермонтова, 83, Российская Федерация,

e-mail: [jovanny1@yandex.ru](mailto:jovanny1@yandex.ru) 

#### **Anastasia D. Dedyukhina,**

Student,

Institute of Architecture, Construction and Design, Irkutsk National Research Technical University, 83 Lermontov Str., Irkutsk, 664074, Russian Federation,

e-mail: [add.project@mail.ru](mailto:svetik_nazarova_dib16@mail.ru) 

## **Nikita A. Krasnoyarov,**

Student,

Institute of Architecture, Construction and Design, Irkutsk National Research Technical University, 83 Lermontov Str., Irkutsk, 664074, Russian Federation,

e-mail: [nik.kras.home@gmail.com](mailto:nik.kras.home@gmail.com) 

## **Evgeny V. Zenkov,**

Cand. Sci. (Technics),

Associate Professor of Mechanics and Resistance of Materials Department,

Institute of Architecture, Construction and Design, Irkutsk National Research Technical University, 83 Lermontov Str., Irkutsk, 664074, Russian Federation,

e-mail: [jovanny1@yandex.ru](mailto:jovanny1@yandex.ru)